## **BlueCamroo Release Notes 7.1.3**

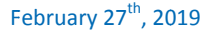

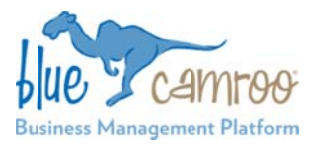

Description

## **What's New in BlueCamroo?**

T This Version 7.1 .3 release adds three new partn ners to our GoToMeeting is the most popular meeting software in the world and BlueCamroo users can now create meetings f files in BlueCam roo from a shar ed Business Acc ount or connect to their Personal accounts. integration list, GoToMeeting, OneDrive and ShareFile. directly in their workspaces and attach them to Events. OneDrive or ShareFile users can now save and access their

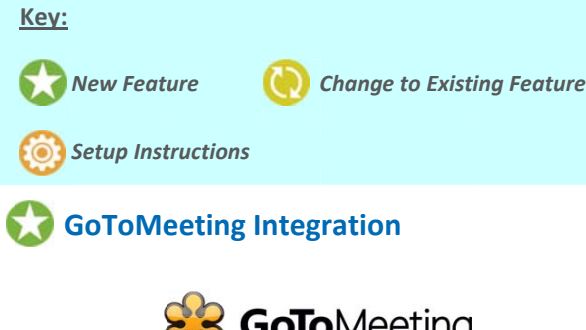

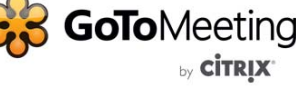

In the 21<sup>st</sup> Century, online meetings have become a crucial part of business. With the internet you have access to people a anywhere in the world.

Our GoToMeeting Integration allows users to easily create meetings directly in BlueCamroo and send out the meeting details. You can connect multiple GoToMeeting accounts to y your workspace.

Once you have activated the integration, using it is quite simple. **Schedule an Event**, enter the name of the event, select the Time and Date, and pick the attendees.

In the new **Communication** section, select the GoToMeeting accountand click Create Meeting. This creates the event in your G GoToMeeting ac count and popu lates the Event' s Description with the GoToMeeting Details. Then all you have to do is send t he Event Invitat ion and your gu ests will receive the GoToMeeting details.

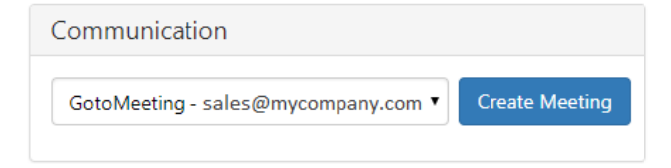

```
GotoMeeting
Username: sales@bluecamroo.com
Please join the meeting from your computer, tablet or smartphone.
https://global.gotomeeting.com/join/461759277
You can also dial in using your phone.
CA: +1 (647) 497-9373
US: +1 (646) 749-3117
Access Code: 461-759-277
```
### **Setup: GoToMeeting Integration**

**Setup p > Integrations > Dashboard**. l find the new G oToMeeting inte egration in:

Connect as many GoToMeeting Accounts as required. All users will have access to any GoToMeeting account that has been integrated.

# **File Sharing Integrations**

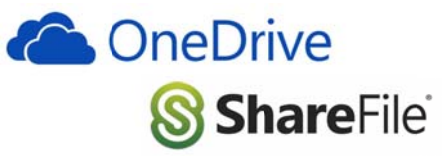

BlueCamroo users were already able to use Box, Dropbox and Google Drive to expand their workspace's storage and easily save and share files. We now integrate with Microsoft's OneD Drive and Citrix's s ShareFile.

You'll<br>
Setur<br>
Connomill h<br>
integlie<br>
integlie<br>
BlueC<br>
Goog<br>
Save a<br>
OneD<br>
After<br>
that r<br>
Pane'<br>
that r<br>
on yo<br>
After<br>
(Latter<br>
integlie<br>
that r<br>
on yo After adding one or both of these accounts, you can access them via the Main Navigation Panel, under the Library area. Also, if you access an organization or person record's **Summary** Pane's Attachments section, BlueCamroo will create a folder for that record and its sub-records (like opportunities or projects) on your OneDrive or ShareFile account.

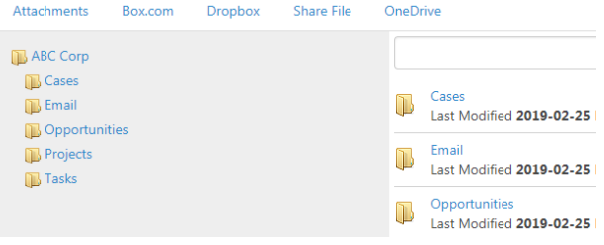

#### **Setup: OneDrive & ShareFile**

Administrators can connect a companywide account under **Setup p > Integration > > Dashboard**.

Or Users can connect their own personal accounts under: **Setup p > Personal Set tup > My Integra ations**.

We hope you find these new features helpful. If you have any questions about implementing them, or if you have any suggestions or comments, please send an email to **support@bluecamroo.com**. We'll be glad to help!

*The BlueC Camroo Team*